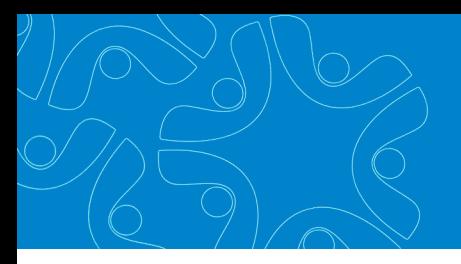

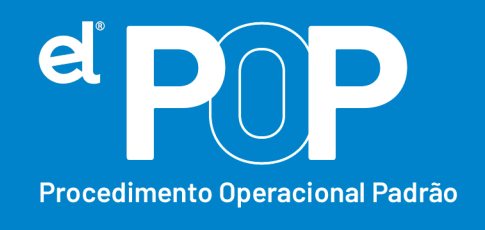

*Criado em Março/2023*

## **EL Recursos Humanos e Folha de Pagamento**

## **Envio de Vale-transporte**

Se o Órgão Público fornece vale-transporte aos funcionários, deve ser enviado ao eSocial, além do desconto do Vale-transporte que é efetuado em folha, também, o valor patronal do Vale-transporte, ou seja, o valor total do Vale-transporte de cada funcionário. O valor descontado mensalmente do funcionário já é informado ao eSocial, através dos eventos de remuneração, a partir de agora, será enviado também o valor patronal, através de beneficio.

- **1.** Primeiramente, será necessário, cadastrar uma verba de Vale-transporte Patronal na tabela de Vencimento e Desconto em: **Arquivos > Cadastro do Sistema > Configurações > Vencimento e Desconto.**
- **2. Nome** → A verba poderá ter a nomenclatura desejada.
- **3. Tipo** → Nulo
- **4. Forma de Cálculo** → Informar Valor
- **5.** Em Incidências, colocar tudo Não.
- **6.** Em seguida, deverá ser configurada essa rubrica para o eSocial. Acesse: **Arquivos > eSocial Simplificado > Rubricas (Vencimento e Desconto).**

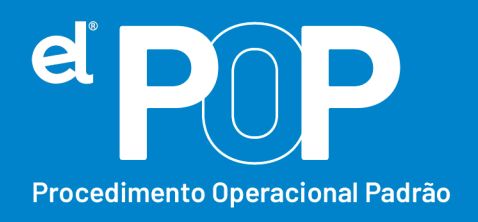

**7.** Selecione a verba cadastrada, e faça as configurações dela para envio ao eSocial. Verifique corretamente a Natureza da Rubrica conforme a tabela 03 do eSocial. Tem a seguinte natureza:

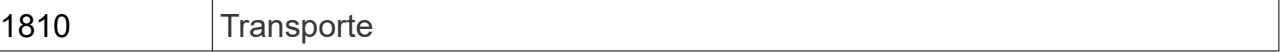

- **8.** Faça o envio da rubrica ao eSocial, através do envio do evento S-1010 Tabela de Rubricas.
- **9.** Após configurar a rubrica, deve ser feito a configuração do tipo de Beneficio.

## **10.**Acesse: **Arquivos > eSocial Simplificado > Benefícios do Trabalhador.**

- **11.** Clique em Tipo Beneficio, em seguida no botão Novo.
- **12.Código** → Sequencial do sistema.
- **13.Nome** → Descreva um nome desse beneficio a ser cadastrado.
- **14.Rubrica** → Selecione a rubrica de Vale-transporte cadastrada.
- **15.** Por último, clique em Gravar.
- **16.** Em seguida, deverá acessar a tabela de vencimento e desconto, em: **Arquivos > Cadastro do Sistema > Configurações > Vencimento e Desconto**. Pesquisa a verba de desconto de Vale-transporte, e no campo **Relacionamento**, vincule a verba de Vale-transporte Patronal.
- **17.** Ao realizar o calculo da folha mensal, onde é feito o lançamento da verba de desconto de Vale-transporte para cada funcionário, o sistema alimentará a tabela de Benefícios, lançando o valor do Vale-transporte patronal para cada funcionário.

Ao transmitir os eventos de remuneração ao eSocial, o sistema gerará o Valetransporte patronal, de cada trabalhador.

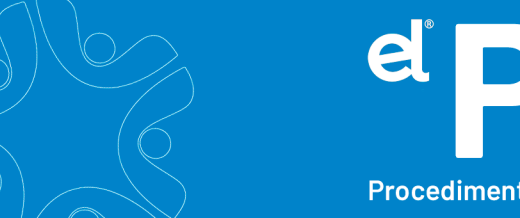

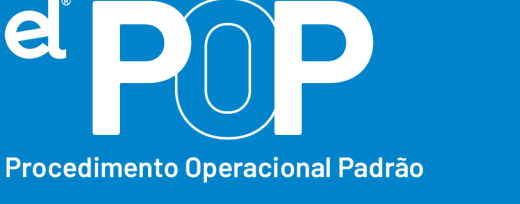

- **18.** Nos próximos meses, não será necessário realizar configuração, ao realizar o calculo da folha, o sistema alimentará o beneficio para envio da informação através dos eventos de remuneração.
- **19.** Abaixo apresento uma tabela de como deve ser informado ao eSocial o benefício de vale-transporte:

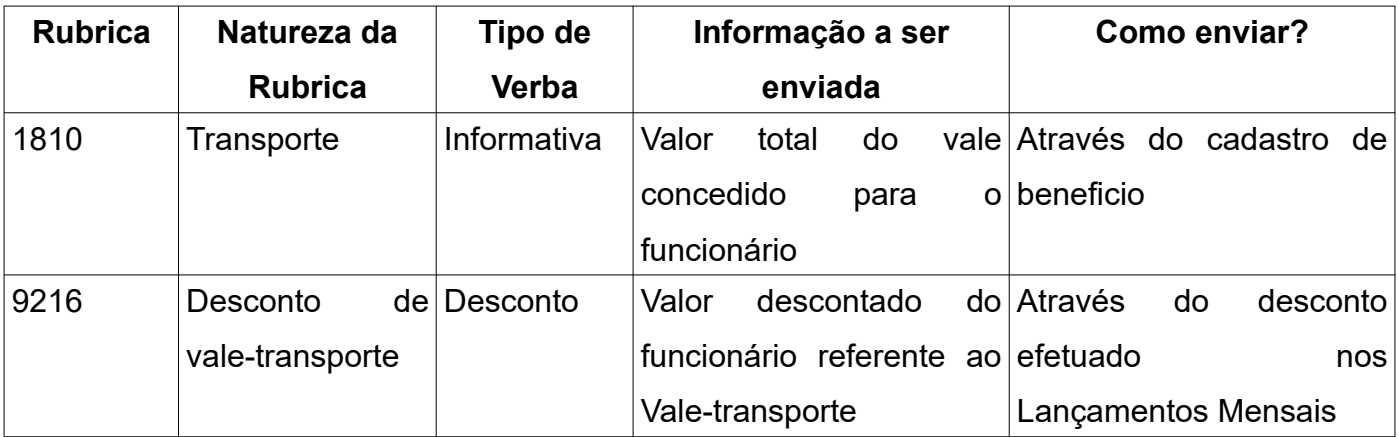